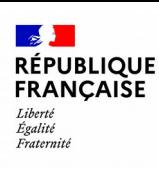

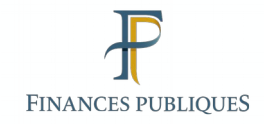

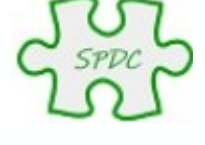

# Présentation du nouveau

# Serveur professionnel de données cadastrales

© Bureau GF-3A

# SPDC actuel

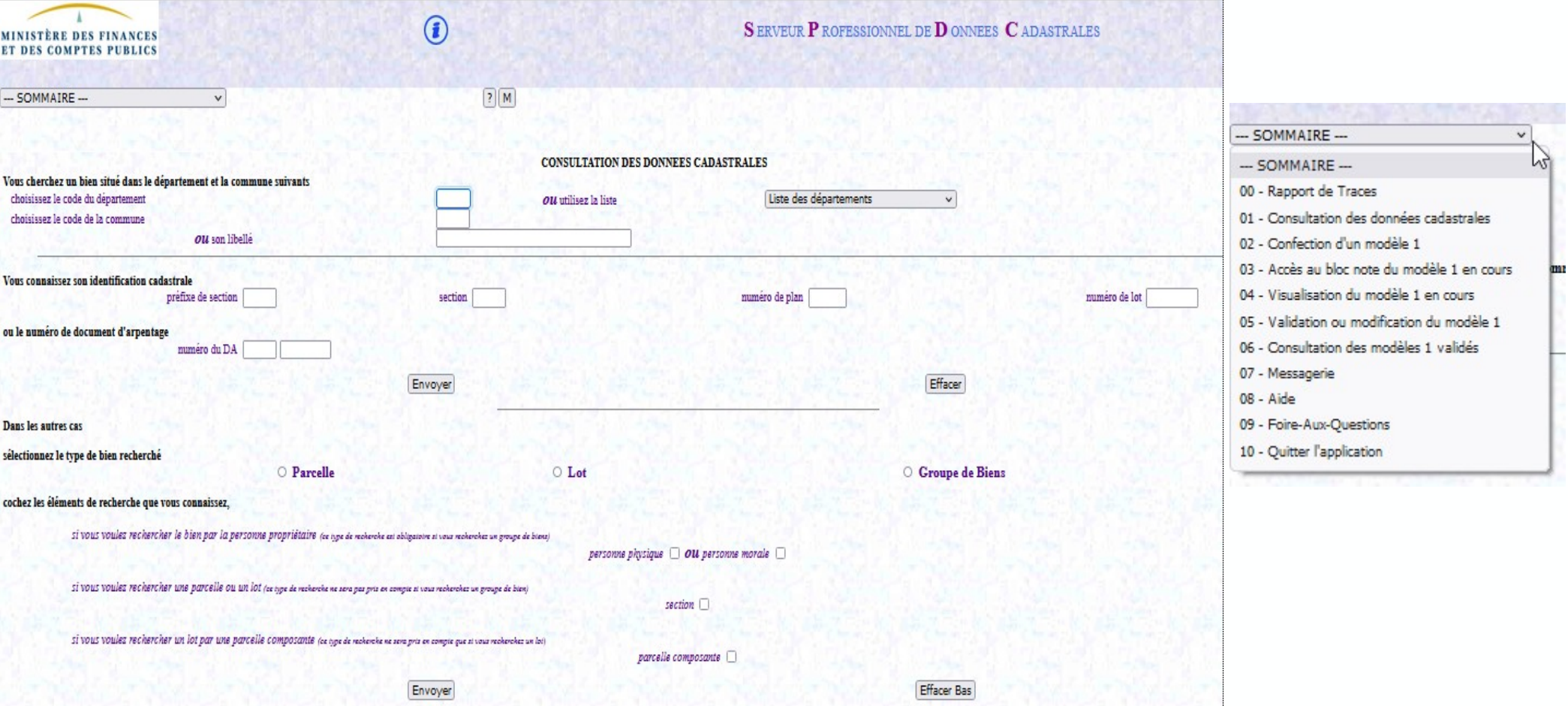

# Nouvelle ergonomie à compter d'avril 2022

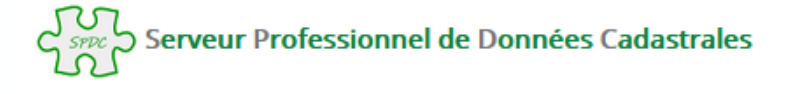

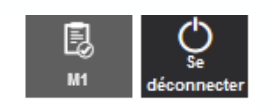

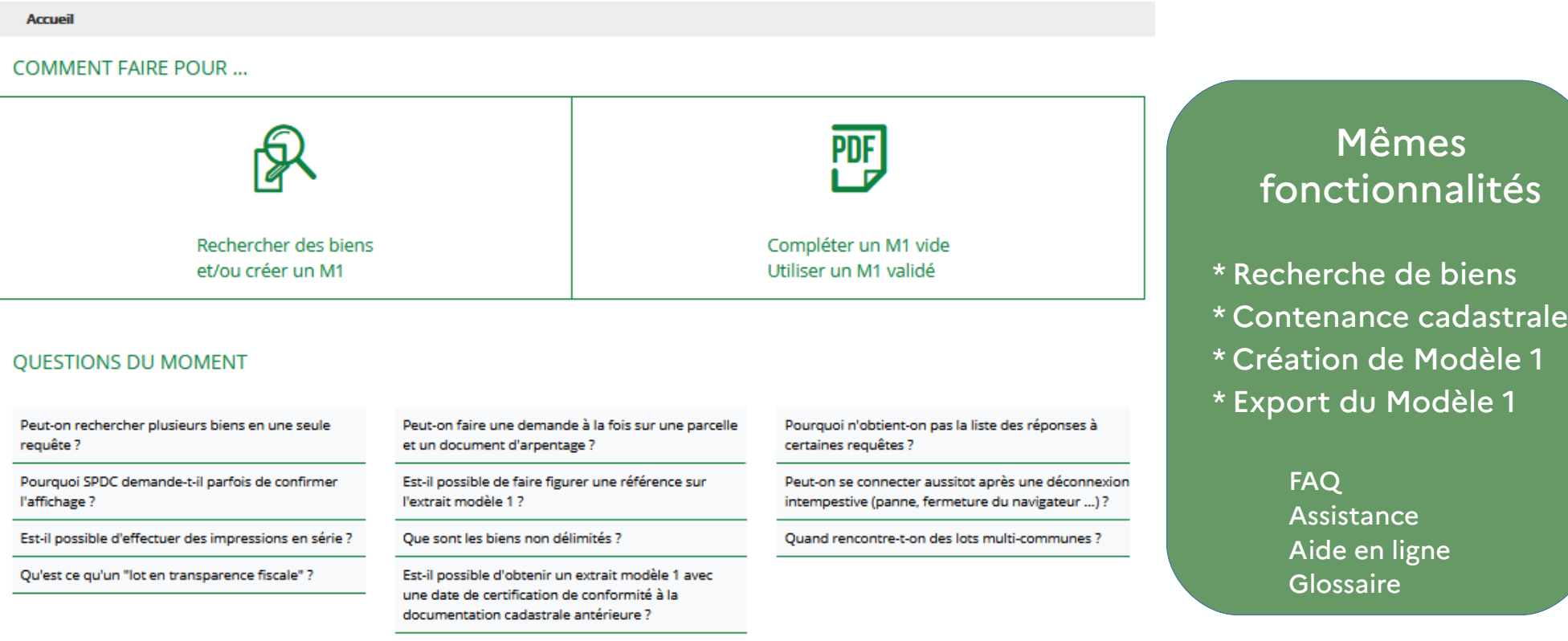

#### **VOUS POUVEZ AUSSI...**

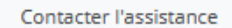

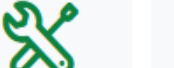

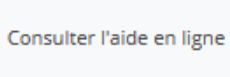

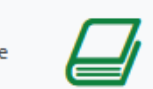

Consulter le glossaire

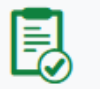

### Recherche par cas d'usages facilitée

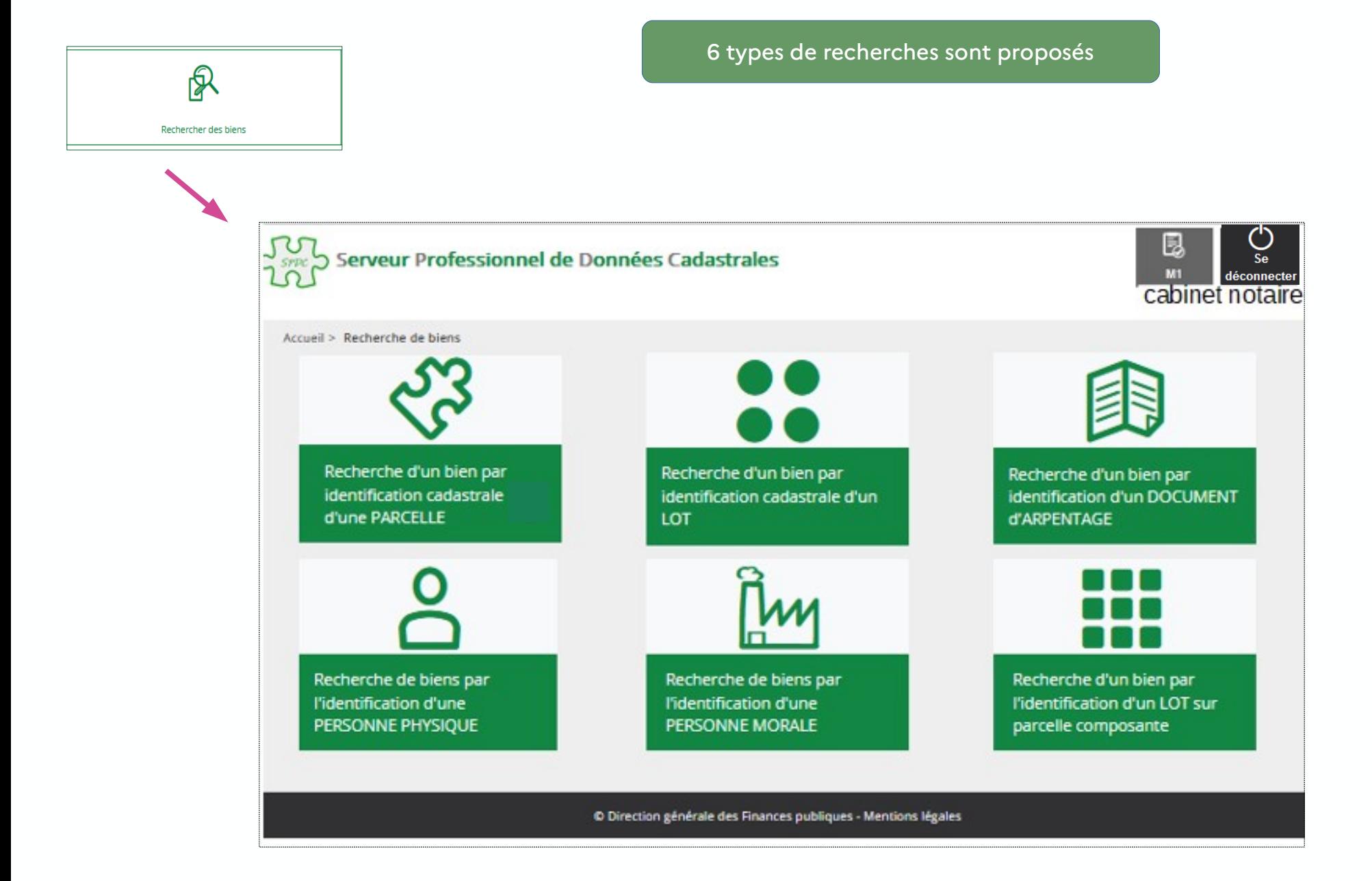

### Recherche par cas d'usages facilitée

Un formulaire distinct par type de recherche

Exemple : Recherche d'un bien par une parcelle

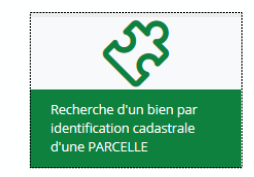

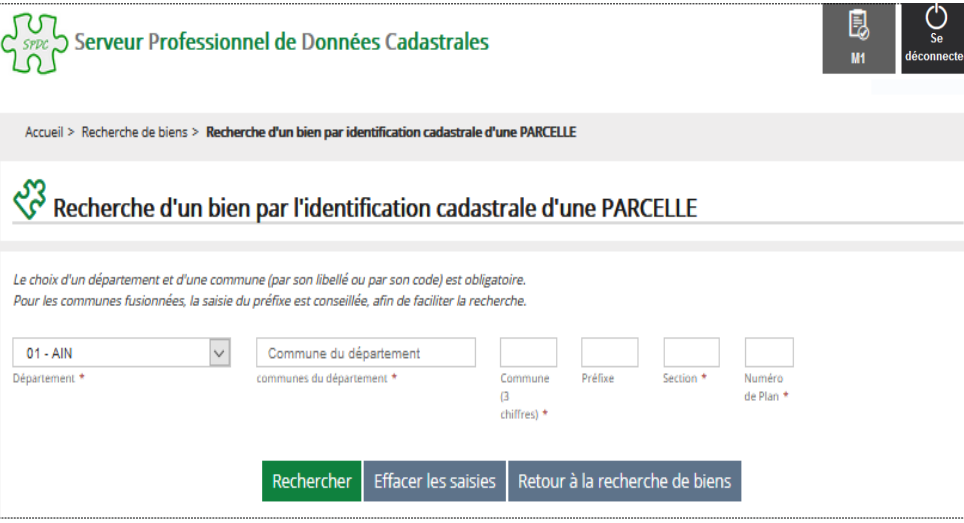

#### Exemple : Recherche de biens appartenant à une personne

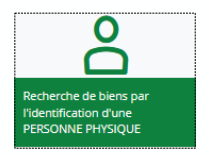

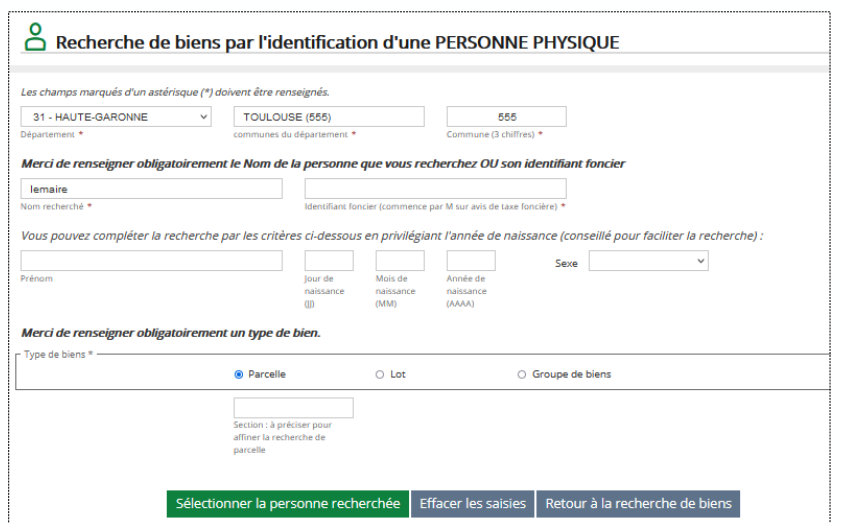

# Affichage de la recherche

La parcelle trouvée donne accès à la Contenance cadastrale

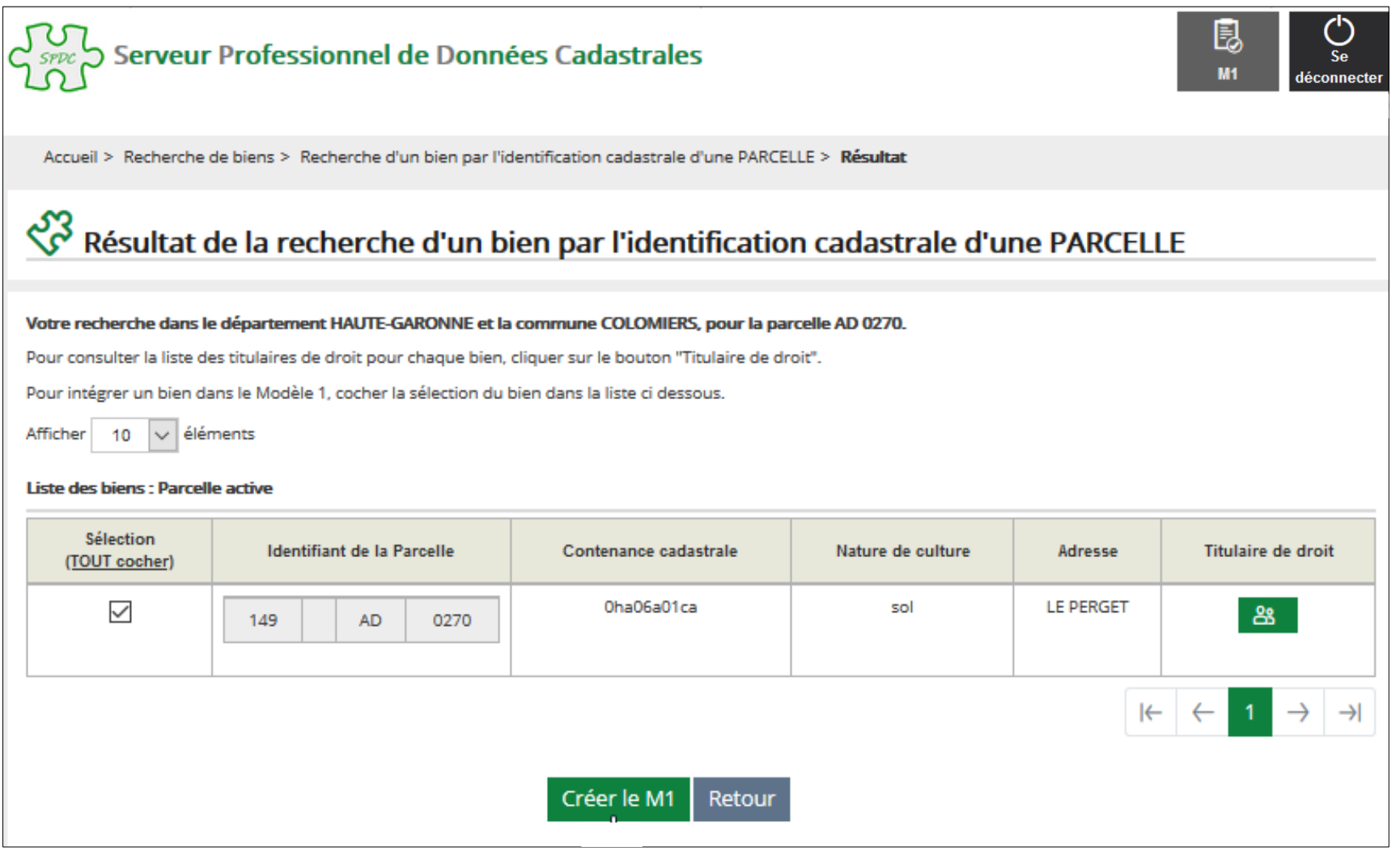

# Consultation des propriétaires

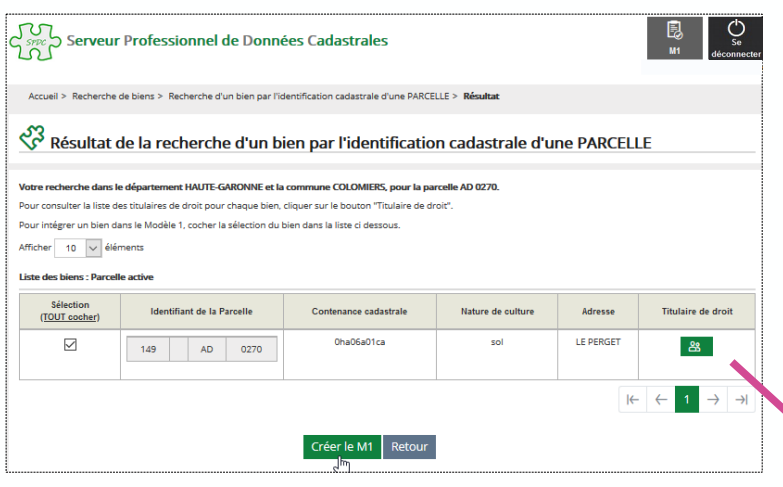

#### Le titulaire de droit peut être consulté

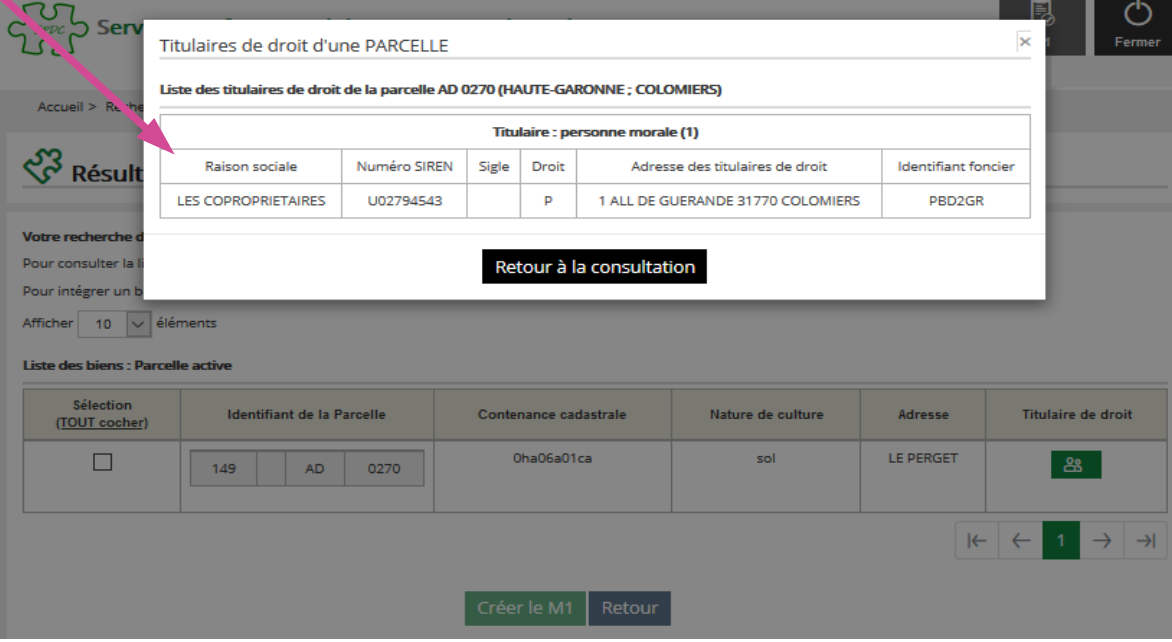

#### A la fin de la recherche, création possible d'un Modèle 1

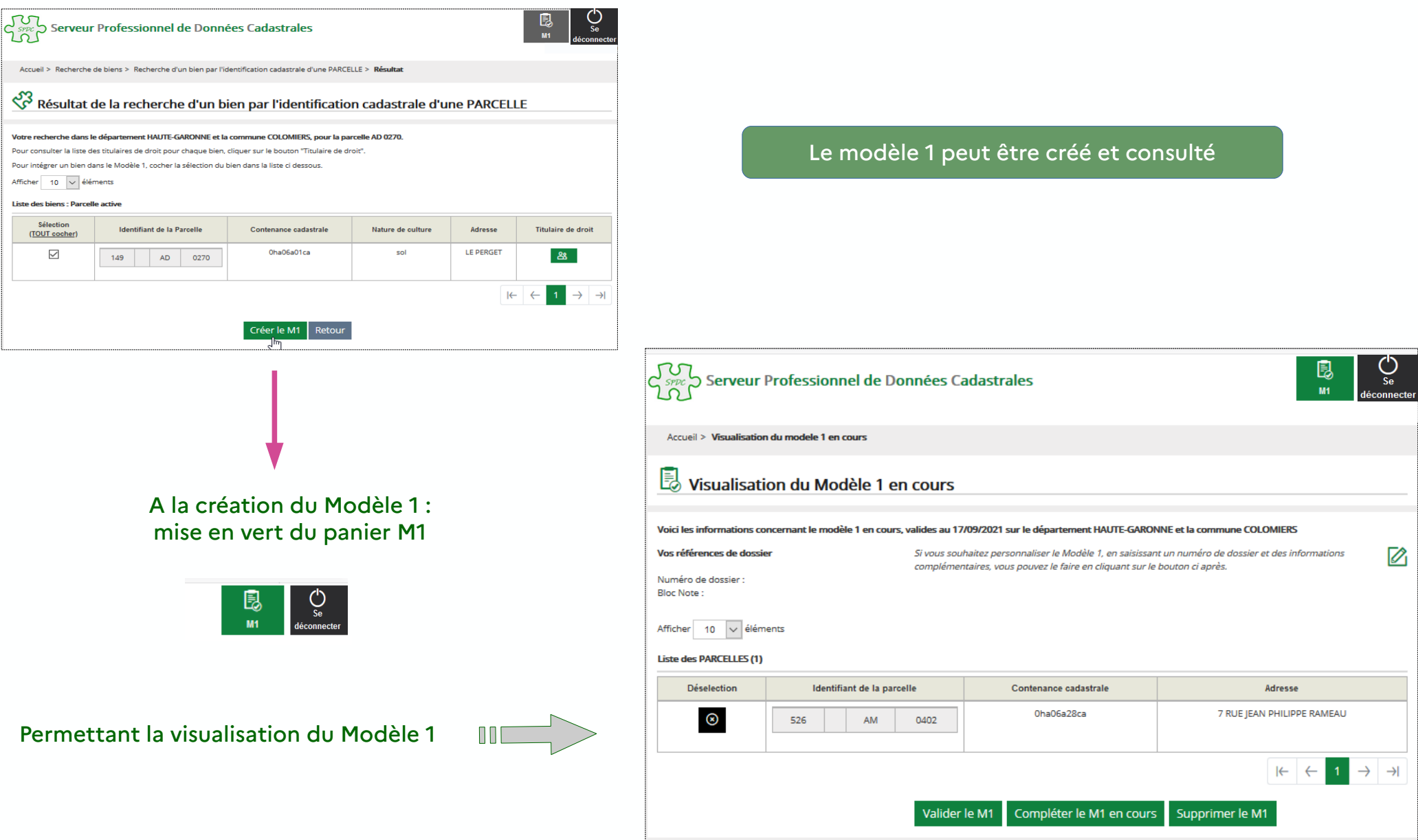

### Création d'un accès spécifique pour les M1

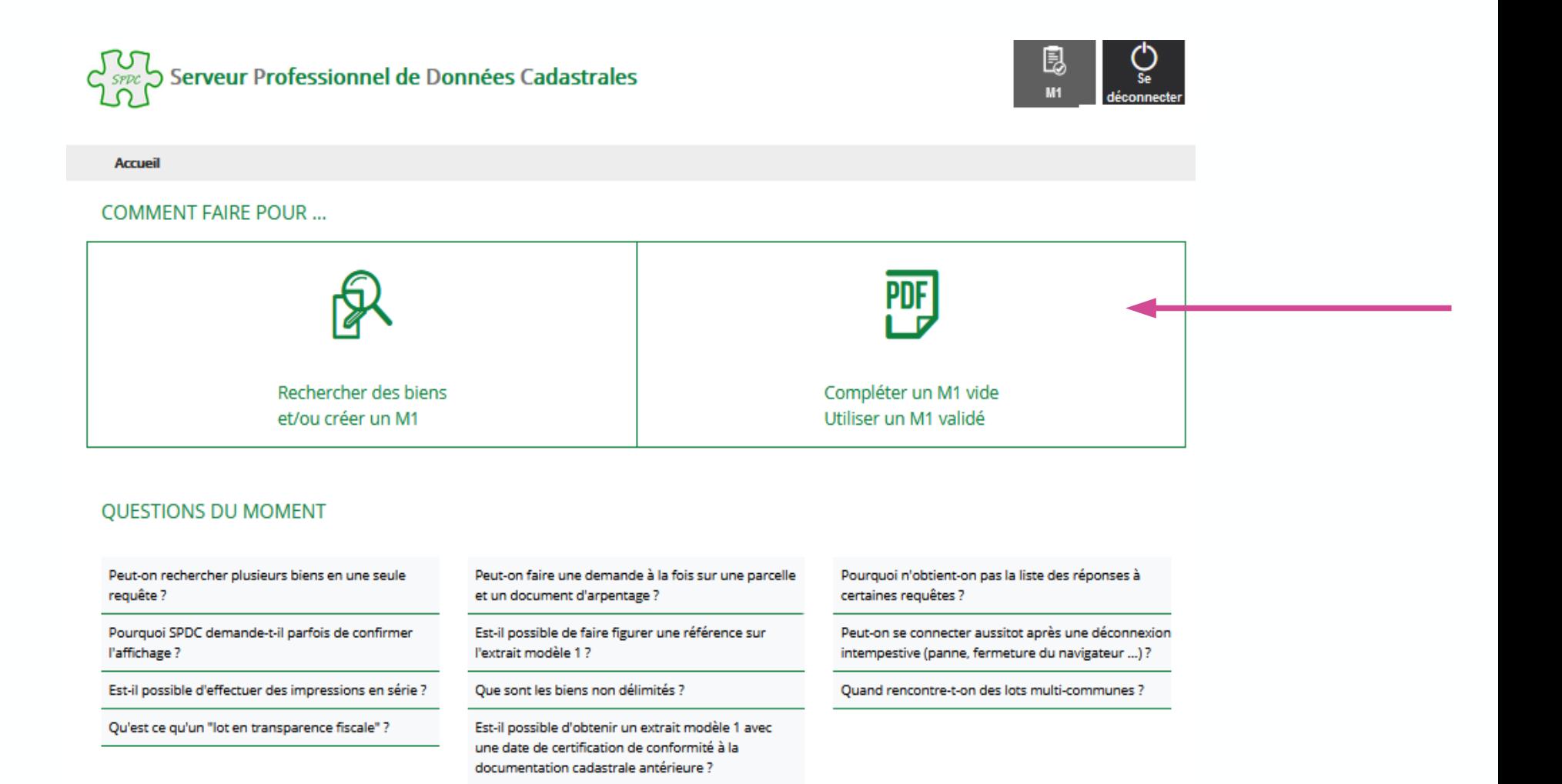

#### **VOUS POUVEZ AUSSI...**

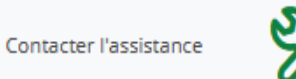

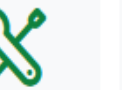

Consulter l'aide en ligne

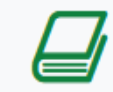

Consulter le glossaire

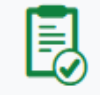

#### Création ou visualisation/modification du Modèle 1 en cours

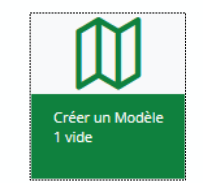

ou

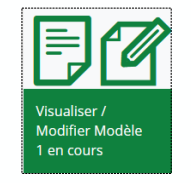

#### Créer un modèle 1

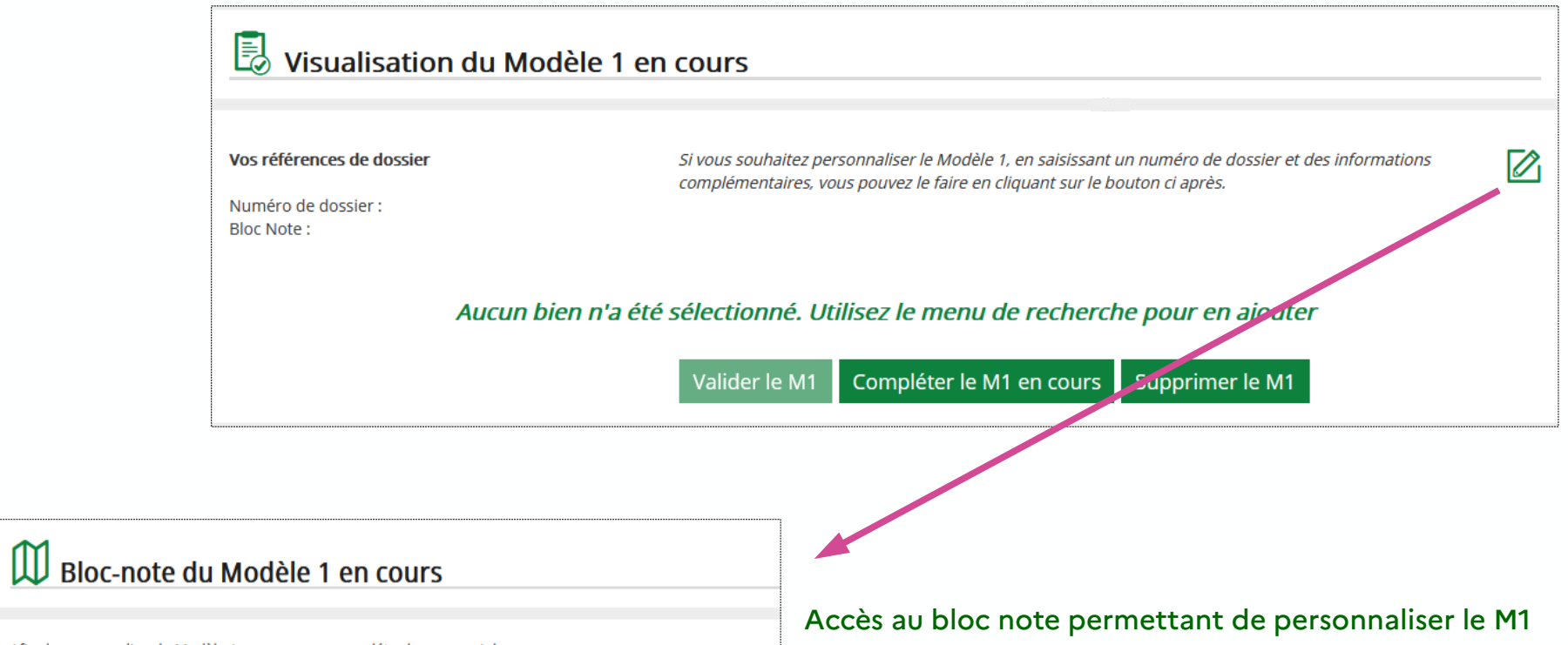

bur

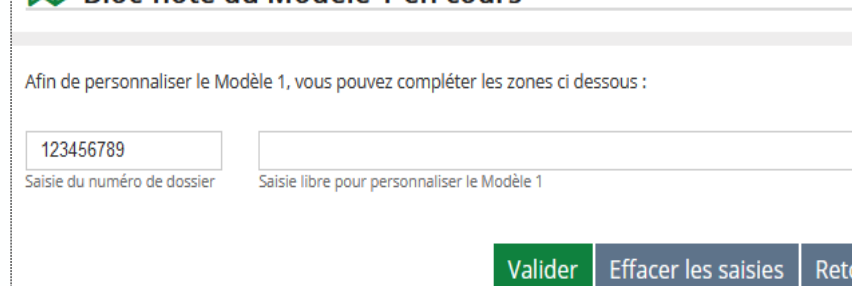

#### Consultation des modèles 1 validés

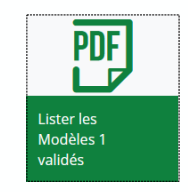

#### **PIF** Consultation des Modèles 1 validés

Vous avez la possibilité d'accéder aux extraits cadastraux à partir de l'un des critères suivants :

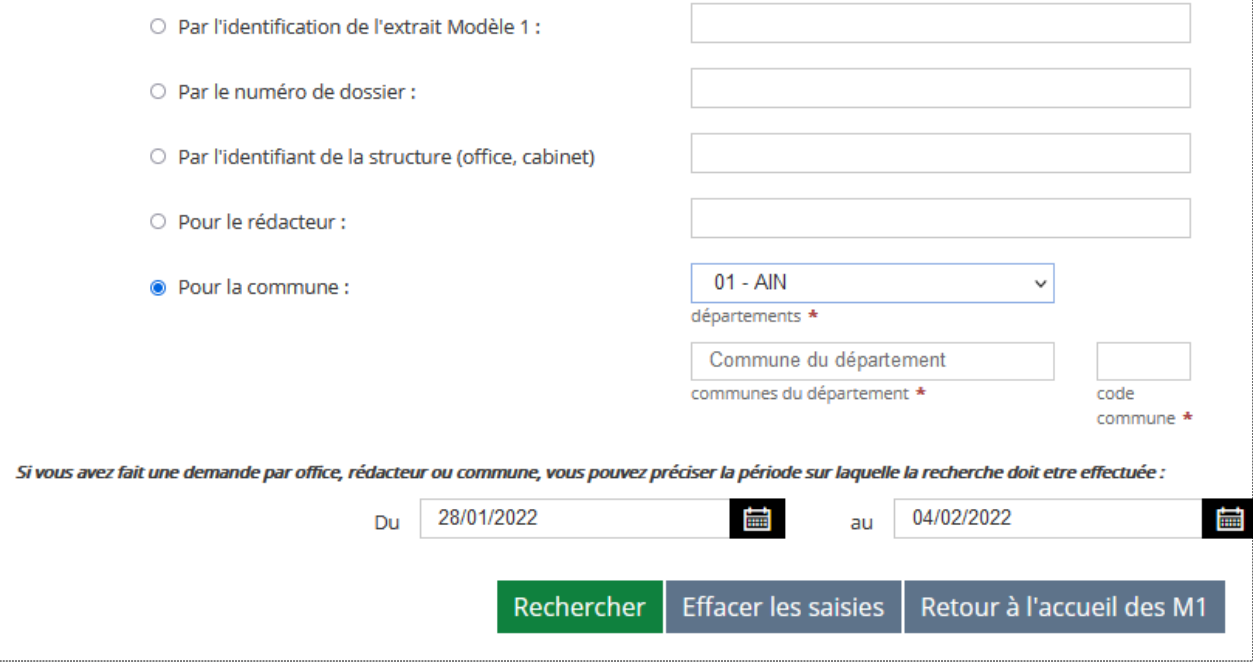

#### Accès à un formulaire de recherche

- \* par identification du Modèle 1
- \* par numéro de dossier
- \* par identifiant du cabinet
- \* par rédacteur
- \* par commune

### Transmission du modèle 1 soit dès validation

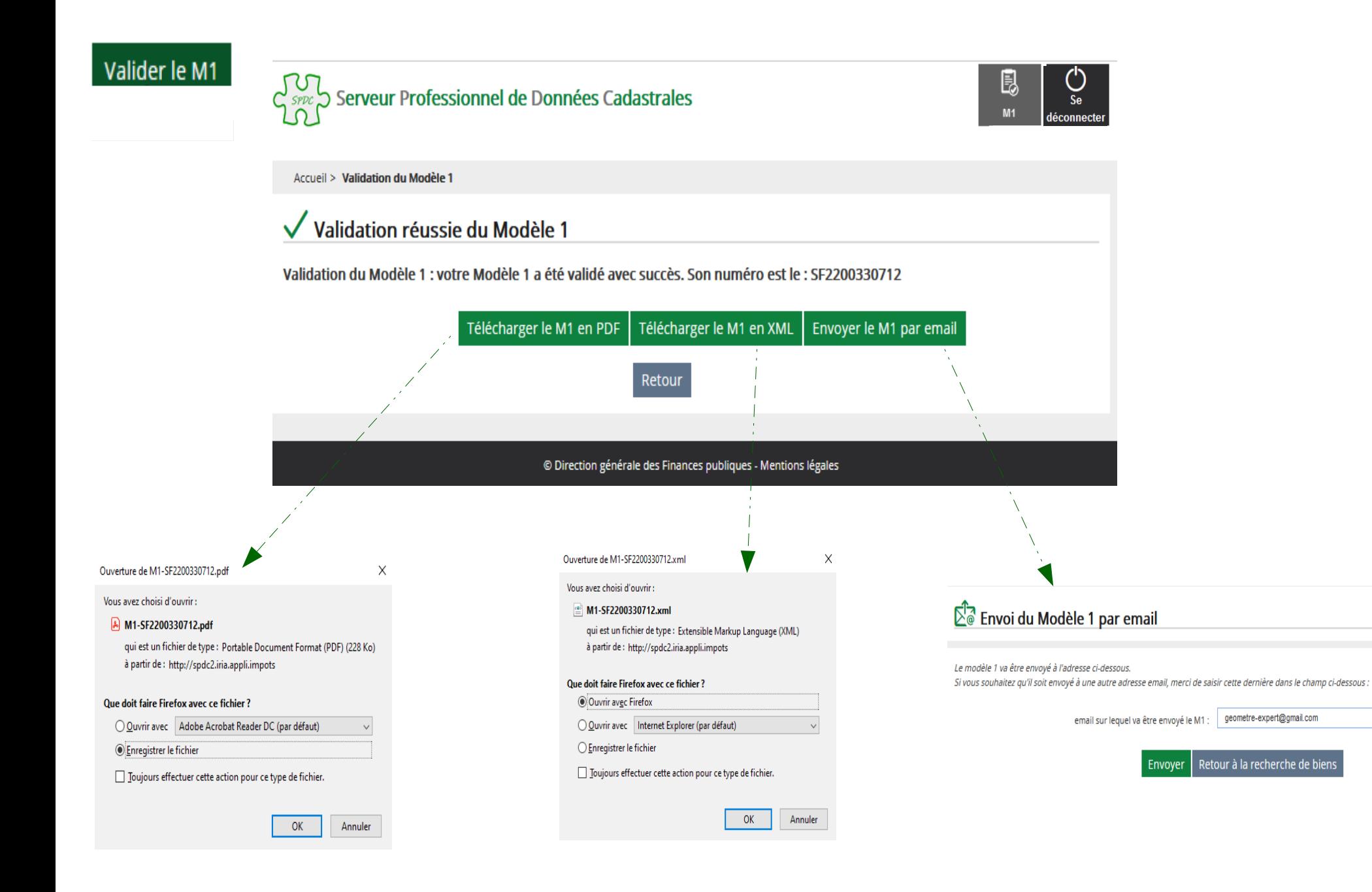

#### Ou transmission du modèle 1 plus tard via un menu dédié

#### Menu des M1 validés

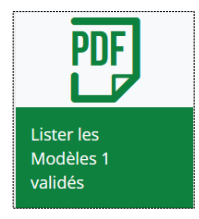

#### PDF Liste des Modèles 1 trouvés

Résultat de votre recherche de Modèles 1 à partir du critère : rédacteur : 1018029153-0 - date début : 13/08/2021 - date fin : 20/08/2021

Veuillez choisir le modèle souhaité dans la sélection ci-dessous

Afficher 10 Jeléments

#### Liste des Modèles 1 trouvés (9)

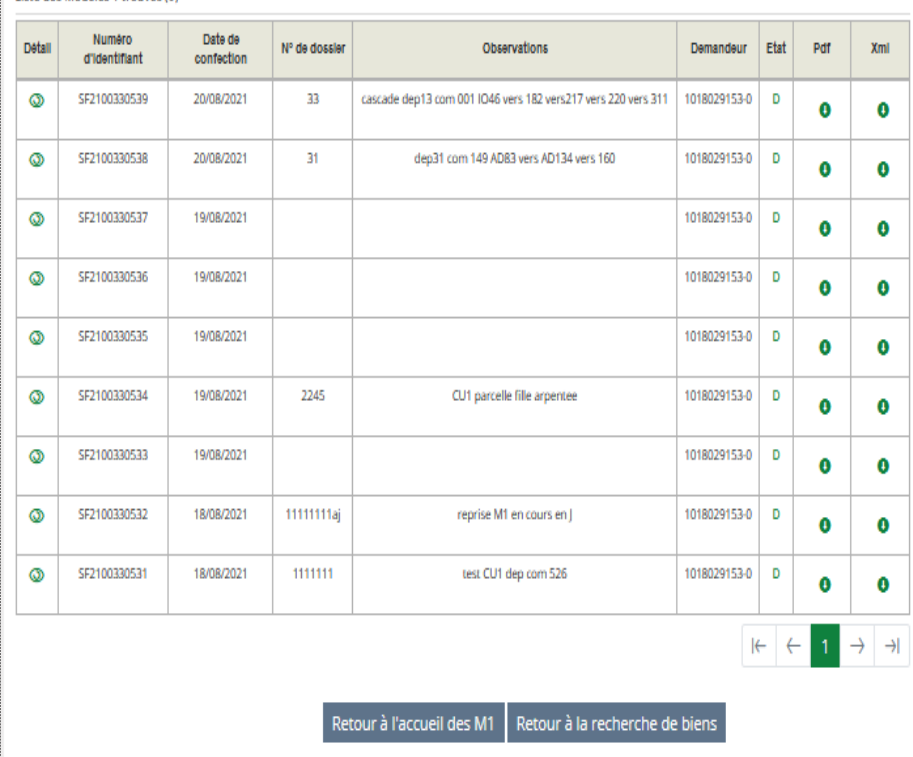

### Mise à jour de l'identité visuelle du modèle 1 en PDF

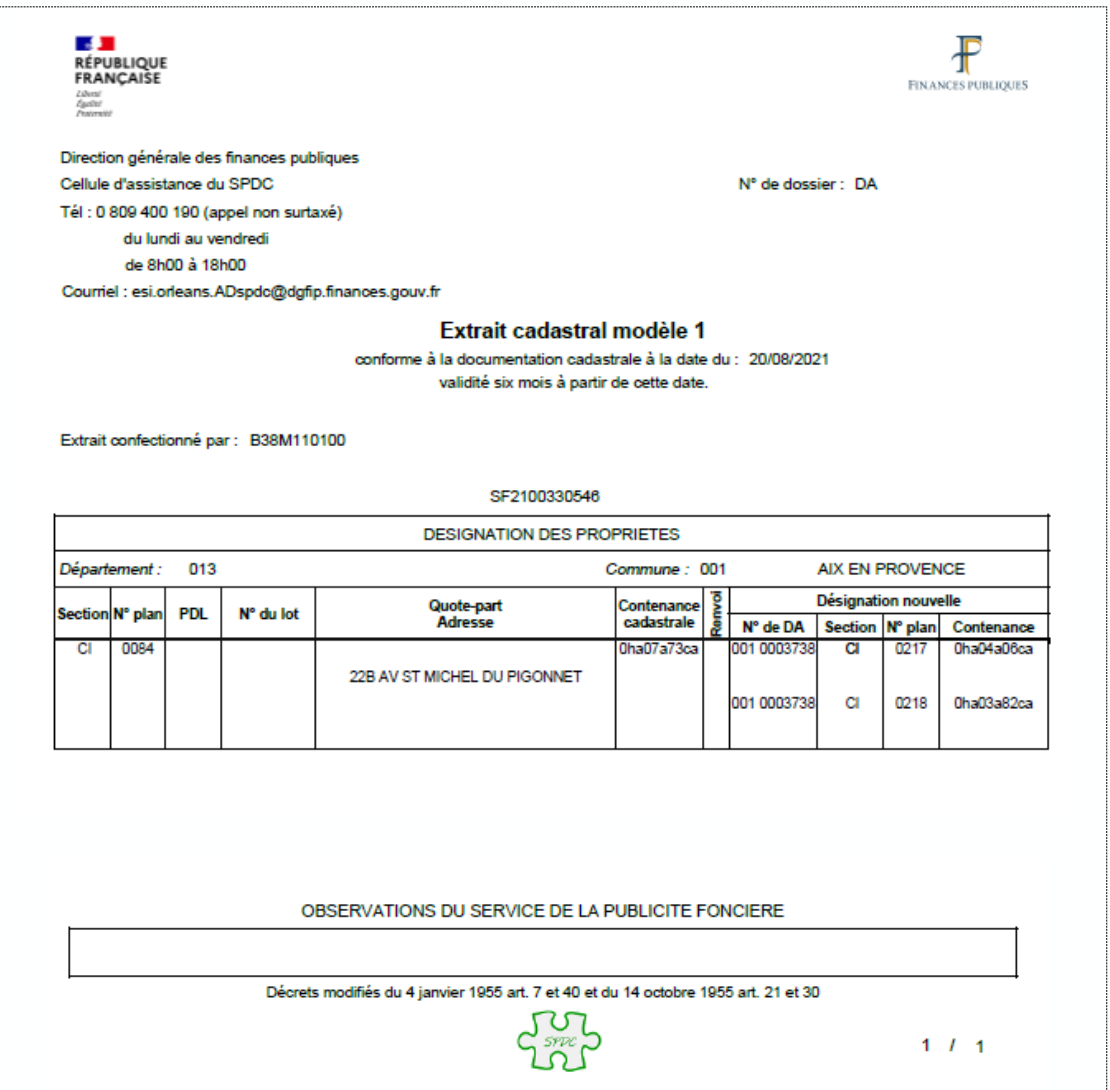

### Accès à une FAQ

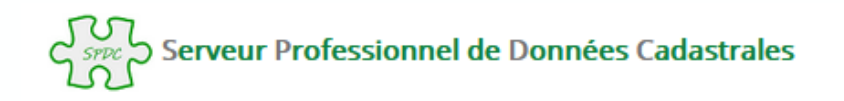

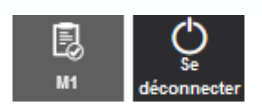

#### **Accueil COMMENT FAIRE POUR...** Rechercher des biens Compléter un M1 vide et/ou créer un M1 Utiliser un M1 validé **OUESTIONS DU MOMENT** Peut-on rechercher plusieurs biens en une seule Peut-on faire une demande à la fois sur une parcelle Pourquoi n'obtient-on pas la liste des réponses à requête? et un document d'arpentage ? certaines requêtes ? Pourquoi SPDC demande-t-il parfois de confirmer Est-il possible de faire figurer une référence sur Peut-on se connecter aussitot après une déconnexion l'extrait modèle 1? intempestive (panne, fermeture du navigateur ...)? l'affichage? Que sont les biens non délimités ? Est-il possible d'effectuer des impressions en série ? Quand rencontre-t-on des lots multi-communes ? Qu'est ce qu'un "lot en transparence fiscale" ? Est-il possible d'obtenir un extrait modèle 1 avec une date de certification de conformité à la documentation cadastrale antérieure ?

#### **VOUS POUVEZ AUSSI...**

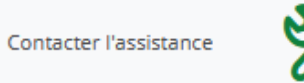

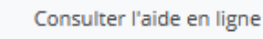

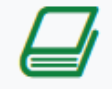

Consulter le glossaire

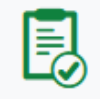

### Fonctionnalités connexes

**VOUS POUVEZ AUSSI...** 

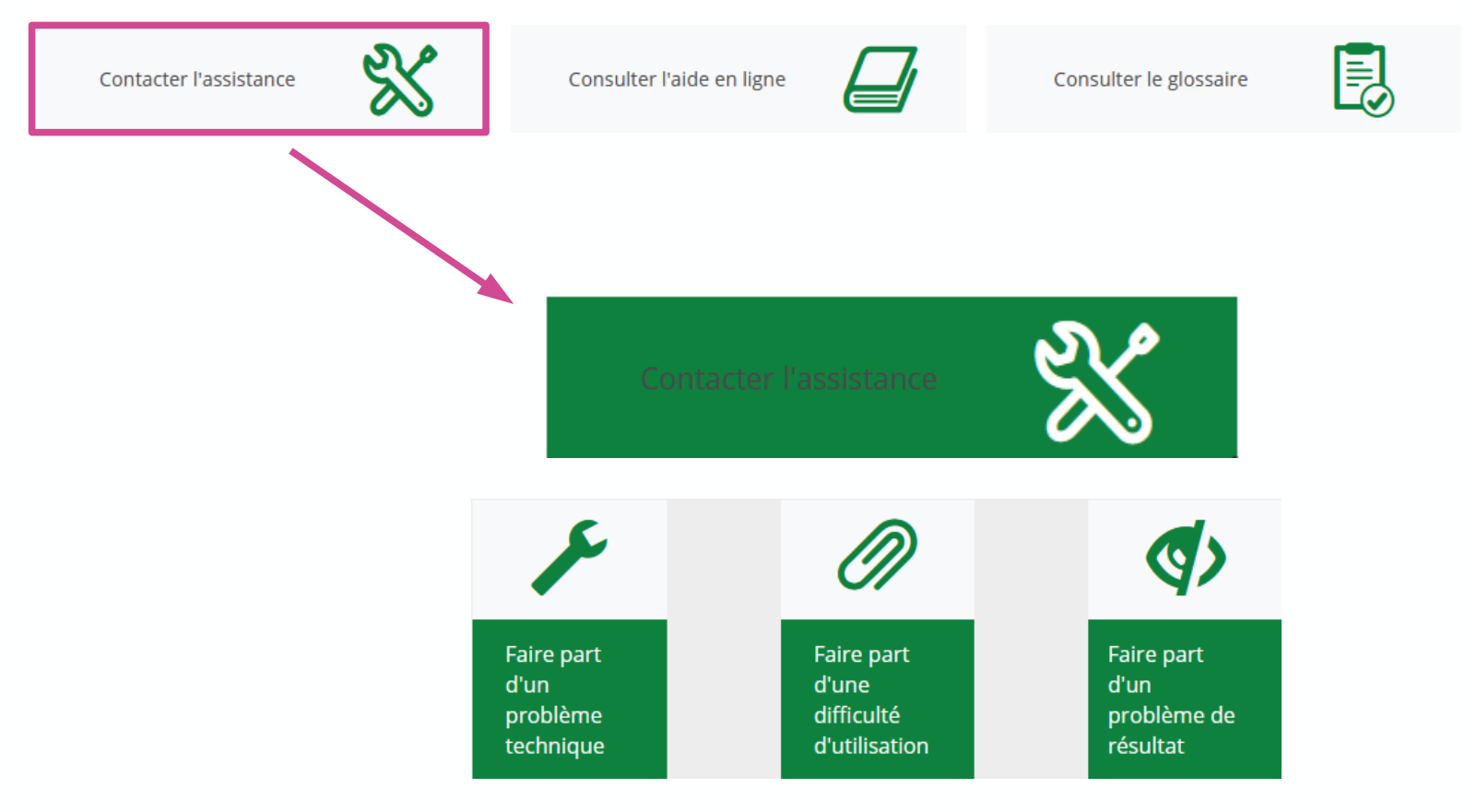

3 formulaires disponibles pour contacter l'AT cadastre

#### Fonctionnalités connexes

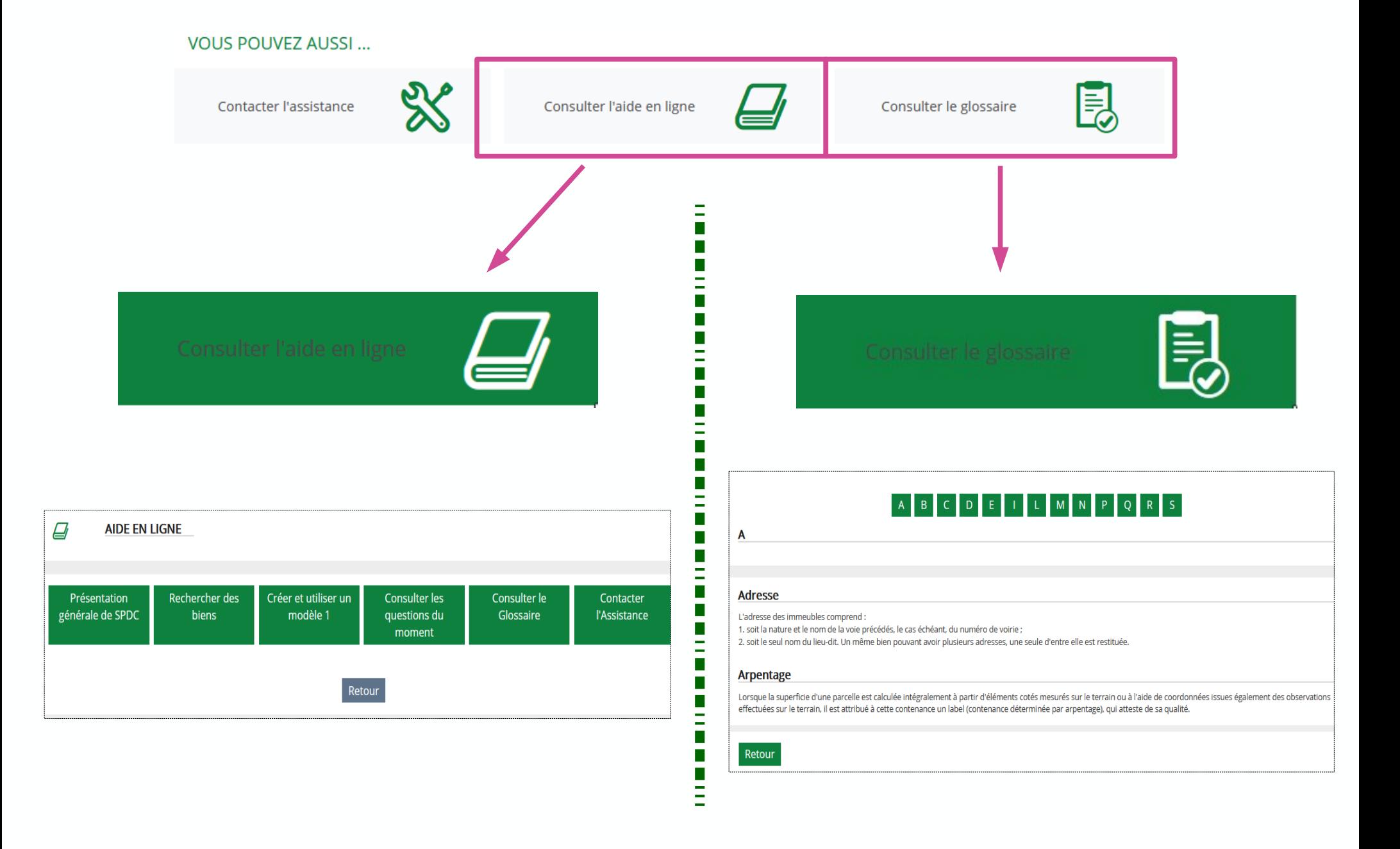